## 实验 **8** 文件的物理分布和文件连接

目的: 利用 Diskview 工具观察文件的磁盘块分布。利用 mklink 和 findlinks 工具观察文件链 接。

步骤一:用 Diskview 观察文件的物理分布

1、 双击 Diskview 工具,打开工具。

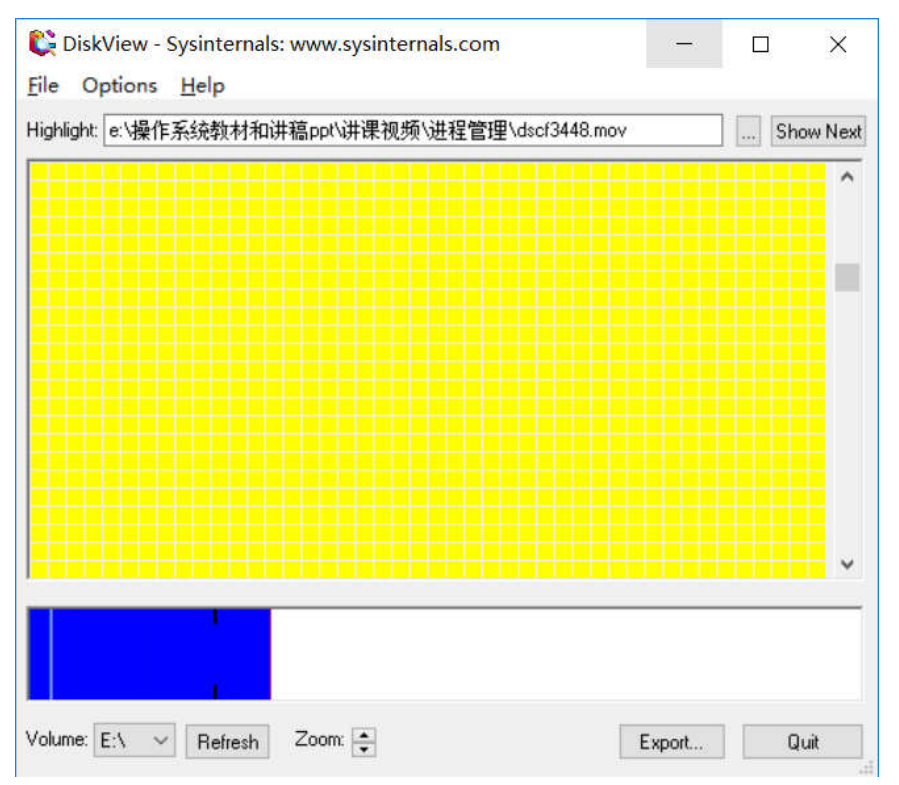

- 2、在 Volume 处选择磁盘分区,点击 Refresh 按钮,开始扫描磁盘。
- 3、 磁盘扫描结束后,上下两个区域都显示磁盘扫描结果。点击 Zoom 按钮,上面区域不断 放大,可以观察到每个小网格,每个网格为一个磁盘块。

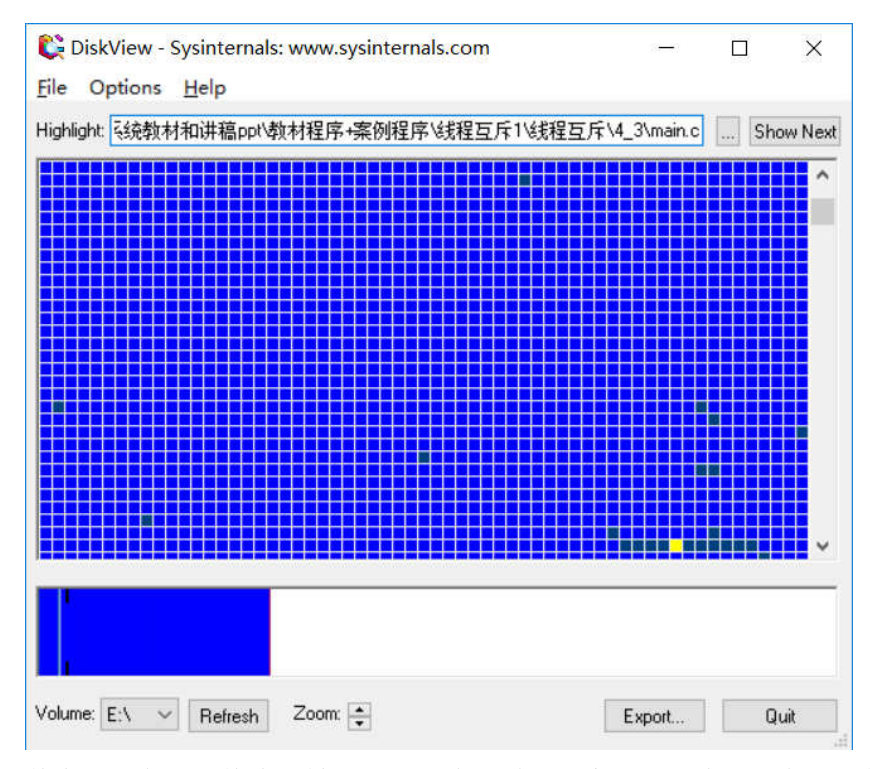

4、 其中带颜色的网格为已被占用的磁盘区域。随意点击一个带颜色的网格,就会出现一块 连续的黄色区域。这个区域就是某个文件占用的连续磁盘块区域,Highlight 给出了该文 件的路径。

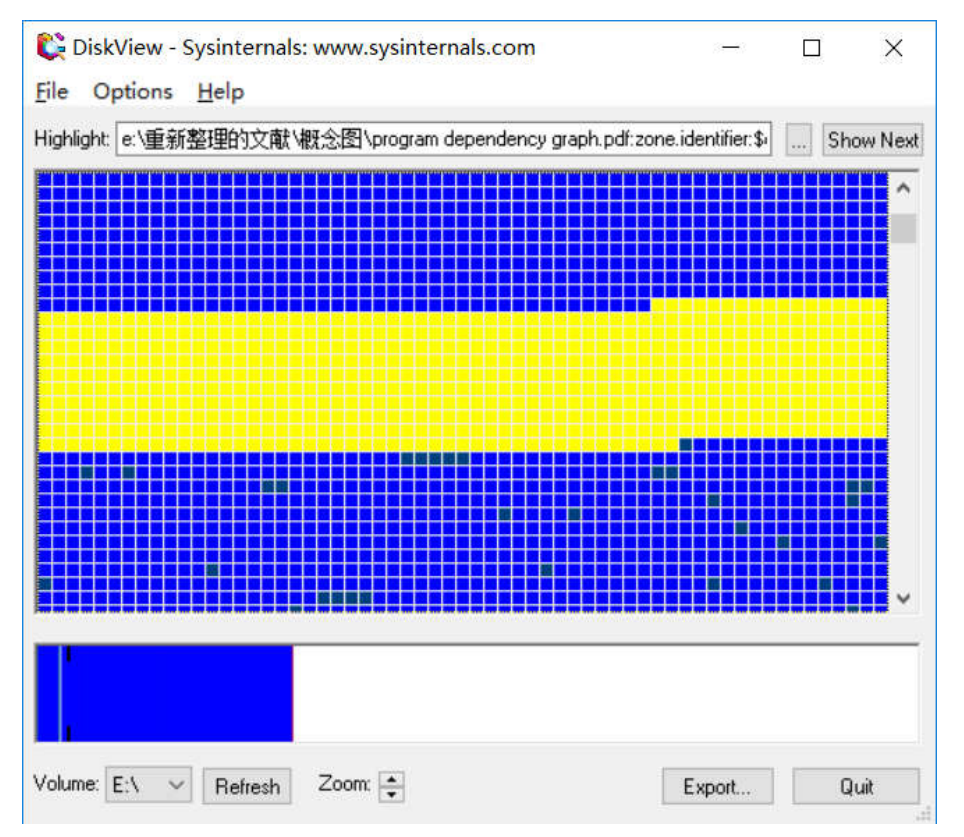

5、 双击黄色区域,弹出提示窗口,指示文件的路径,所占的磁盘块数以及磁盘块分布范围 等信息。

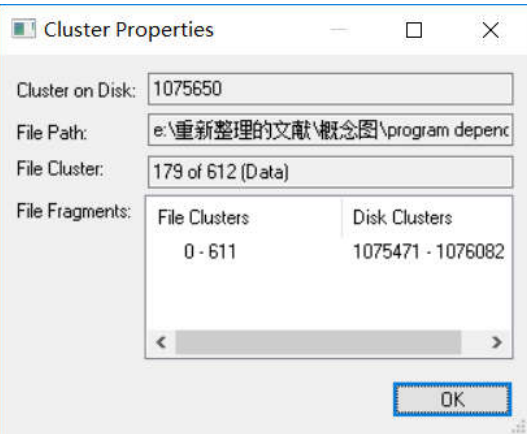

6、也可以点击 Highlight 右边的省略号按钮,选择拟观察的文件,会在上面的窗口中以黄色 区域显示该文件的磁盘块分布。

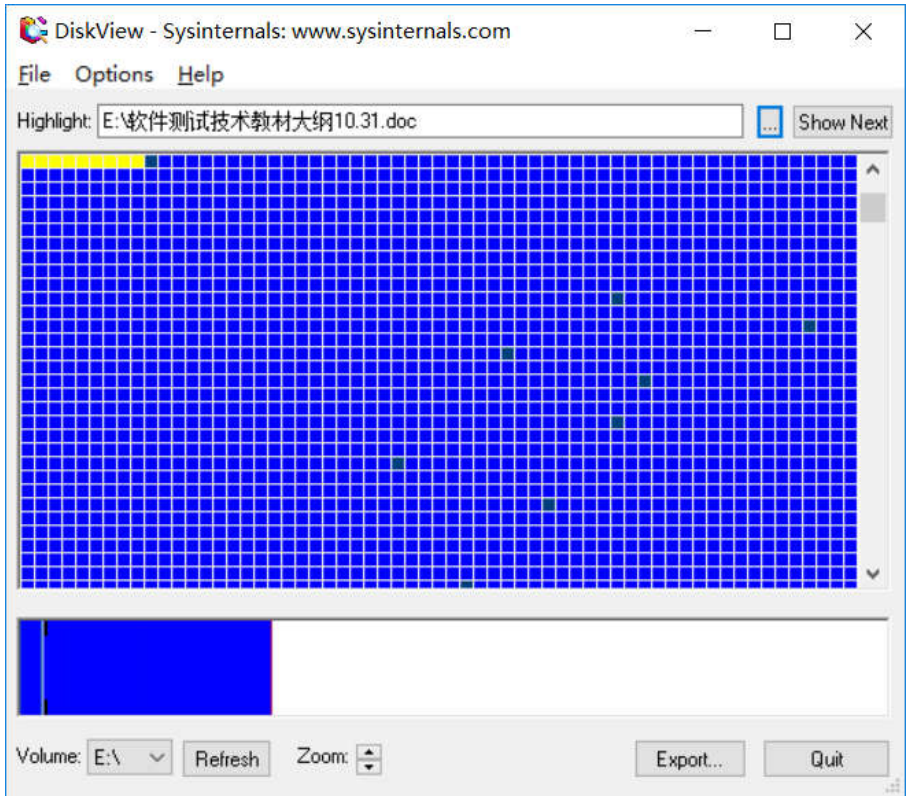

## 步骤二:使用 **mklink** 和 **findlinks** 命令建立和观察文件链接

1、 mklink 是 Windows 系统的一个命令,可以建立硬链接和符号链接

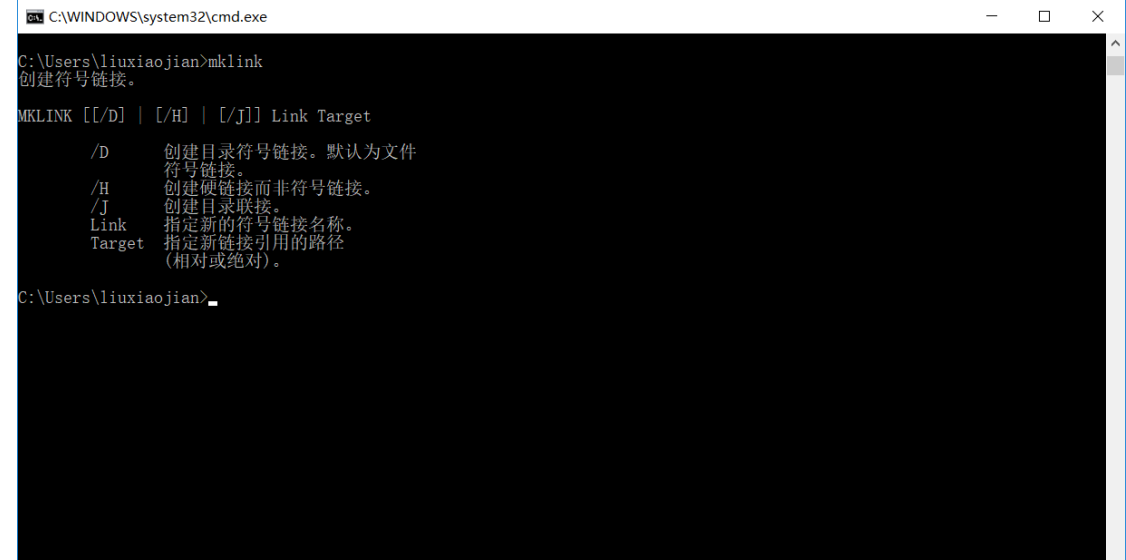

其中, /H 选项是建立硬链接, 默认是建立符号链接, /D 是在目录上建立符号链接文件。

- 2、 在工作目录下建立一个名为 test.txt 的文件, 然后为该文件在同一目录下建立硬链接文 件 hltest:
	- mklink /H hltest test.txt
- 3、 为 text.txt 文件在同一目录下建立符号链接文件 sltest: mklink sltest test.txt
- 4、对于硬链接文件,使用 FindLinks 命令观察它的链接计数 FindLinks hltest

## 问答题:

- 1、 通过使用 Diskview 观察多个文件的磁盘块分布,逻辑上相邻的两个文件,在物理磁盘上 的存储空间是否一定是相邻的?能否断定一个文件占用的存储块一定是来连续的?连 续存储的好处是什么?
- 2、 使用 mklink 命令,回答如下问题:
	- **●** 能否在普通用户权限下使用 mklink 命令?
	- 能否在目录上建立硬链接?
	- 能否在不同文件卷(即磁盘)上建立硬链接?
	- 通过硬链接文件修改一个文件后,这种修改是否能被另一个硬链接观察到?
	- 当把一个硬链接文件拷贝到同一磁盘的不同目录时,是否仍然能够引用到源文 件?
	- 能否在目录上建立符号链接文件?
	- 符号链接文件能否跨磁盘建立?
	- 通过符号链接文件能否正确引用到源文件? 在什么条件下才能正确引用到源文 件?
	- 当把一个符号链接文件拷贝到不同目录时,是否仍然能够引用到源文件?